*Engaging and Developing Talent*

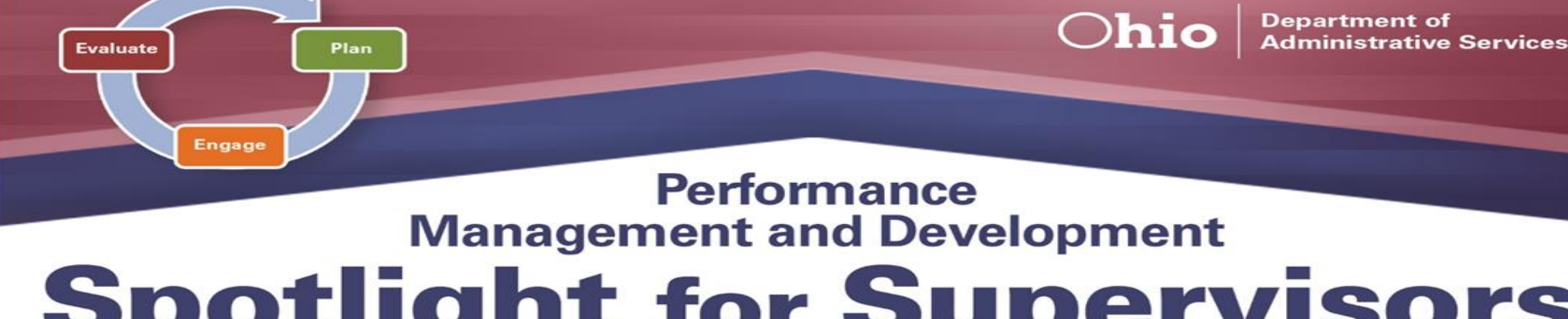

## **Spotlight for Supervisors SEPTEMBER 2020**

**NOTE:** Please *review and adhere* to your agency's training and development policies, procedures, and guidelines regarding the use of Learning on Demand resources and tools.

The first phase of the *Performance Management and Development Cycle* is **Plan**.

During this phase, a *collaborative effort* between the supervisor and employee occurs which involves reviewing the job description; identifying critical performance objectives; developing goals; setting expectations; explaining how an employee can meet and exceed standards; and discussing training objectives to help the employee develop competencies or identify career development objectives.

At the beginning of this phase, Supervisors should *create* their employees' *new* Annual evaluations within ePerformance. Having goals and expectations established at the start of a new evaluation period ensures a mutual understanding and agreement of what is expected from *BOTH* the supervisor and employee, too. Reviewing items such as Position Descriptions and previous evaluations can be a great resource when determining each

employee's goals and performance expectations, in addition to identifying development objectives and opportunities for future growth and success.

## **Learning on Demand**

The resources below are available to assist you in exploring more on the *Plan Phase.*

- ➢ **Performance Management: Be Clear on the Goals** [Video, 3 minutes](https://learningondemand.skillport.com/skillportfe/main.action?path=summary/VIDEOS/35449)
- ➢ **S.M.A.R.T. Goals** [Video, 3 minutes](https://learningondemand.skillport.com/skillportfe/main.action?path=summary/VIDEOS/127951)
- ➢ **Goals and Setting Goals** [Course, 2 hours](https://learningondemand.skillport.com/skillportfe/main.action?path=summary/COURSES/pd_05_a03_bs_enus)

To learn more about the *Plan Phase* and other aspects of *Performance Management & Development*, employees can visit **Learning on Demand** by clicking on the link below.

❖ Go to [MyOhio.gov.](https://dx.myohio.gov/)

## **ePerformance System**

The resources below are available to assist you in exploring more on the *Plan Phase.*

- ❖ The cloning feature can be an extremely useful feature for Supervisors that have *multiple employees* within the *same* Job Classification performing the *same* duties.
- ❖ Sign on with your OH|ID Workforce User ID and Password. User IDs and Passwords are case sensitive. Be sure your caps lock key is off.
- ❖ Within **My Workspace,** click the **Launch OH|ID App Store** link and select the **Learning on Demand** app.
- ➢ **Manager Rater Quick Reference Guide** [PDF](https://das.ohio.gov/Portals/0/DASDivisions/HumanResources/ORGDEV/pdf/Mgr%20(Rater)%20Quick%20Reference%20Guide%2009.27.20161.pdf?ver=2019-04-30-144032-300)
- ➢ **Creating a Performance Document & Establishing Criteria - [PDF](https://das.ohio.gov/Portals/0/DASDivisions/HumanResources/ORGDEV/pdf/Create%20Perf%20Doc%20and%20Establish%20Criteria%20Job%20Aid%2007.16.20181.pdf?ver=2019-04-30-132758-143) / [VIDEO](https://www.youtube.com/watch?time_continue=1&v=68GG0LxAIio&feature=emb_logo)**
- ➢ **Cloning a Document** [PDF](https://das.ohio.gov/Portals/0/DASDivisions/HumanResources/ORGDEV/pdf/Cloning%20a%20Document%20Job%20Aid%2007.16.2018.pdf?ver=2019-04-30-132743-737) / [VIDEO](https://www.youtube.com/watch?v=fI16VLR7d5U&feature=emb_logo)

## **Tips and Tricks**

- ❖ It is recommended that *AT LEAST* one evaluation, every review period, be created from scratch before cloning the rest to ensure the most up-to-date features are included.
- ❖ Cloning is a *"forward-facing"* feature. A document that will be cloned, therefore, can *ONLY* be cloned for that same review period OR any future date. It cannot be cloned for past dates.

**To learn more about the ePerformance System and its features, visit the ePerformance Toolkit by clicking on the following link: [ePerformance Toolkit](https://das.ohio.gov/ePerftoolkit) or by contacting us at: [ePerformance@das.ohio.gov.](mailto:ePerformance@das.ohio.gov)**

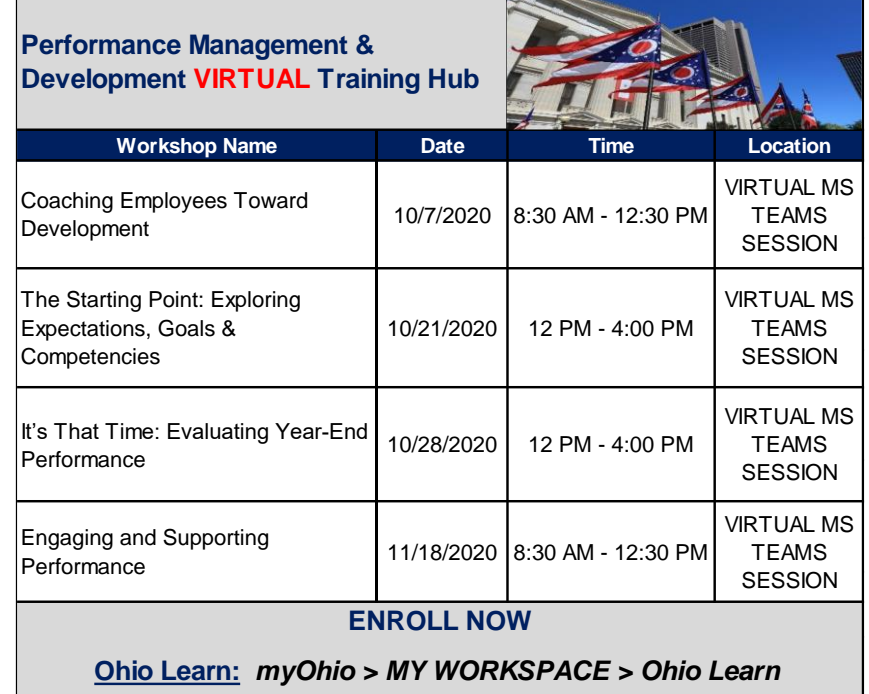